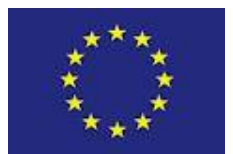

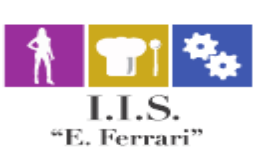

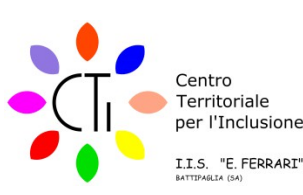

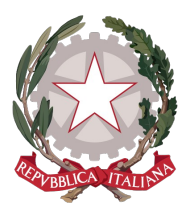

## **ISTITUTO ISTRUZIONE SUPERIORE "E.F.**

Istituto Professionale per i servizi per l'Enogastronomia e l'Ospitalità Alberghiera cod. mecc. SARH02901B Istituto Professionale per l'Industria e l'Artigianato cod. mecc. SARI02901V Istituto Tecnico settore tecnologico - Agraria, Agroalimentare e Agroindustria cod. mecc. SATF02901Q

Via Rosa Jemma,301- 84091 BATTIPAGLIA - tel. 0828370560 - fax 0828370651 - C.F.: 91008360652 - Codice Mecc. SAIS029007 Internet: [www.iisferraribattipaglia.it](http://www.iisferraribattipaglia.it/) -post.cert. [SAIS029007@pec.istruzione.it](mailto:SAIS029007@pec.istruzione.it) – C.U.U. UFR6ED

Circ. 352 ISTITUTO ISTRUZIONE SUPERIORE - "ENZO FERRARI"-BATTIPAGLIA<br>Prot. 0005828 del 03/05/2021 04 (Uscita)

Battipaglia, 3 Maggio 2021 Ai Docenti All'Ufficio Didattica Atti Sito Web

Oggetto: Indicazioni circa procedura conferma/nuove adozioni libri di testo attraverso applicativo Argo Scuola Next.

Ad integrazione della circolare interna n. 314 Prot. n. 4861del 14.04.2021, si specificano di seguito le principali indicazioni circa la procedura esclusivamente on-line, da seguire per la conferma/nuova adozione dei libri di testo attraverso l'applicativo Argo Scuola Next.

Per ulteriori chiarimenti è possibile leggere l'allegata scheda esplicativa predisposta da Argo (Fase 2 – Scuolanext), oppure consultare il tutorial attraverso il link: <https://www.youtube.com/watch?v=hYzRPuWV7XY>

Si richiama l'attenzione dei docenti tutti,e dei coordinatori in particolare, sulla necessità di accertarsi che le classi per le quali verranno confermati o adottati i testi non abbiano superato il limite di spesa previsto dalla normativa. Pertanto, i docenti coordinatori di classe , in sede dei prossimi Consigli di Classe, verificheranno con i colleghi se l'ammontare della spesa complessiva è compatibile con il tetto, apportando le opportune modifiche in modo collegiale all'interno del consiglio di classe.

Per problematiche di tipo tecnico è possibile chiedere il supporto dell'Ufficio Didattica.

## **ISTRUZIONI PROCEDURA CONFERMA/NUOVE ADOZIONI LIBRI DI TESTO ATTRAVERSO APPLICATIVO ARGO SCUOLA NEXT:**

Effettuare il Login al registro Argo Scuola Next con le credenziali di accesso;

Digitare Info classe docenti  $\rightarrow$  adozione libri di testo.

I coordinatori riescono a vedere tutte le materie e tutti i libri di testo; gli altri docenti vedono solo i libri di testi relativi alla propria disciplina.

Nella parte bassa del desktop compaiono i libri di testo attualmente in adozione; Nella parte alta si vanno a posizionare i testi confermati o le nuove adozioni.

## **Per confermare il proprio libro di testo già in adozione occorre:**

selezionare il libro di testo e poi cliccare il pulsante "conferma"→ automaticamente il sistema riconferma il libro di testo.

**Per modicare o cancellare un testo:**

selezionare il libro di testo; cliccare sul cestino a sfondo rosso in alto a sinistra; cliccare ok e il libro è cancellato.

## **Per cambiare il libro:**

cliccare sulla croce bianca su sfondo verde in alto a sinstra;

effettuare la ricerca con almeno una parola chiave nella finestra di ricerca che si apre , immettendo una parola contenuta nel titolo (o eventualmente un testo che contenga "tutte le parole" immesse nella chiave di ricerca), o direttamente il codice ISBN

selezionare il libro scegliendolo dal menu;

Cliccare sul pulsante "Conferma";

Indicare se il testo è:

- Nuova adozione,
- Da acquistare,
- Consigliato

NB.: I testi con anno di edizione 2021 devono avere la spunta "Nuova Adozione" e, alternativamente, la spunta o su !Acquistare" o su "Consigliato";

 In Caso di testo "Consigliato", è necessario indicare se si tratta di testo di approfondimento, o di monografia;

Il Flag "Consigliato" non potrà essere selezionato insieme al flag "Acquistare", altrimenti, in fase di salvataggio, il programma darà un avviso bloccante

La Collaboratrice del DS Prof.ssa Licia Criscuolo

> Il Dirigente Scolastico Prof.ssa Daniela Palma Firma autografa sostituita a mezzo stampa - ex art. 3, c. 2, D. Lgs. 39/93